## **RESETANLEITUNG.**

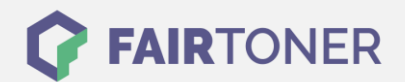

## **Brother HL-2050 Trommel Reset**

**Schritt-für-Schritt: So setzen Sie die Trommel Ihres Druckers ganz einfach zurück!**

**TROMMEL RESET**

Hier finden Sie die passende Trommel Reset-Anleitung für den Brother HL-2050. Diese Anleitung funktioniert sowohl für die kompatible Trommel als auch die originale Brother DR-2000 Trommel. Um einen Brother HL-2050 Trommel Reset durchzuführen, befolgen Sie bitte die Anleitung genau, und gehen dabei rasch vor, damit Sie nicht in das Hauptmenü zurückfallen.

- 1. Öffnen Sie die Geräteklappe
- 2. Drücken und halten Sie die "Go" bzw. "Start" Taste
- 3. Die 4 LEDs leuchten auf
- 4. Lassen Sie nun die Taste los
- 5. Schließen Sie die Geräteklappe wieder

Der Trommel Reset wurde damit auch schon abgeschlossen und der Trommelzähler ist zurückgesetzt. Sie können nun weiterdrucken wie bisher.

## **Verbrauchsmaterial für Brother HL-2050 Drucker bei FairToner**

Kaufen Sie hier bei [FairToner](https://www.fairtoner.de/) auch Ihre passende Trommel für den Brother HL-2050 Drucker.

- **[Brother HL-2050 Trommel](https://www.fairtoner.de/trommeln/brother-trommeln/brother-hl-2050-trommeln/)**
- [Brother DR-2000 Trommel](https://www.fairtoner.de/oem/brother-dr-2000-trommeln/)

**FAIRTONER.DE ONLINESHOP / SOFORTHILFE / RATGEBER**

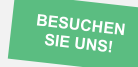

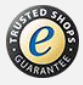